# Veritas Data Insight 6.1 Release Notes

6.1

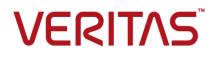

Documentation version: 6.1.0

#### Legal Notice

Copyright © 2017 Veritas Technologies LLC. All rights reserved.

Veritas and the Veritas Logo are trademarks or registered trademarks of Veritas Technologies LLC or its affiliates in the U.S. and other countries. Other names may be trademarks of their respective owners.

This product may contain third party software for which Veritas is required to provide attribution to the third party ("Third Party Programs"). Some of the Third Party Programs are available under open source or free software licenses. The License Agreement accompanying the Software does not alter any rights or obligations you may have under those open source or free software licenses. Refer to the third party legal notices document accompanying this Veritas product or available at:

#### https://www.veritas.com/about/legal/license-agreements

The product described in this document is distributed under licenses restricting its use, copying, distribution, and decompilation/reverse engineering. No part of this document may be reproduced in any form by any means without prior written authorization of Veritas Technologies LLC and its licensors, if any.

THE DOCUMENTATION IS PROVIDED "AS IS" AND ALL EXPRESS OR IMPLIED CONDITIONS, REPRESENTATIONS AND WARRANTIES, INCLUDING ANY IMPLIED WARRANTY OF MERCHANTABILITY, FITNESS FOR A PARTICULAR PURPOSE OR NON-INFRINGEMENT, ARE DISCLAIMED, EXCEPT TO THE EXTENT THAT SUCH DISCLAIMERS ARE HELD TO BE LEGALLY INVALID. VERITAS TECHNOLOGIES LLC SHALL NOT BE LIABLE FOR INCIDENTAL OR CONSEQUENTIAL DAMAGES IN CONNECTION WITH THE FURNISHING, PERFORMANCE, OR USE OF THIS DOCUMENTATION. THE INFORMATION CONTAINED IN THIS DOCUMENTATION IS SUBJECT TO CHANGE WITHOUT NOTICE.

The Licensed Software and Documentation are deemed to be commercial computer software as defined in FAR 12.212 and subject to restricted rights as defined in FAR Section 52.227-19 "Commercial Computer Software - Restricted Rights" and DFARS 227.7202, et seq. "Commercial Computer Software and Commercial Computer Software Documentation," as applicable, and any successor regulations, whether delivered by Veritas as on premises or hosted services. Any use, modification, reproduction release, performance, display or disclosure of the Licensed Software and Documentation by the U.S. Government shall be solely in accordance with the terms of this Agreement.

Veritas Technologies LLC 500 E Middlefield Road Mountain View, CA 94043

http://www.veritas.com

### **Technical Support**

Technical Support maintains support centers globally. All support services will be delivered in accordance with your support agreement and the then-current enterprise technical support policies. For information about our support offerings and how to contact Technical Support, visit our website:

#### https://www.veritas.com/support

You can manage your Veritas account information at the following URL:

#### https://my.veritas.com

If you have questions regarding an existing support agreement, please email the support agreement administration team for your region as follows:

Worldwide (except Japan)

CustomerCare@veritas.com

Japan

CustomerCare\_Japan@veritas.com

# Contents

| Chapter 1 | Overview of this release                                                      | 11 |
|-----------|-------------------------------------------------------------------------------|----|
|           | About Veritas Data Insight<br>What's new in Veritas Data Insight<br>Since 6.1 | 13 |
|           | Since 6.0                                                                     | 16 |
| Chapter 2 | System requirements                                                           | 19 |
|           | System requirements for Veritas Data Insight components                       | 19 |
|           | System requirements for classification components                             |    |
|           | List of ports                                                                 |    |
|           | Operating system requirements                                                 |    |
|           | Web server version                                                            |    |
|           | Supported browsers                                                            |    |
|           | Supported file servers and platforms                                          | 26 |
| Chapter 3 | Software limitations                                                          | 29 |
|           | Scanner limitations                                                           | 29 |
|           | Windows File Server support                                                   | 30 |
|           | Console limitations                                                           | 30 |
|           | Expression builder limitation                                                 | 30 |
|           | Special characters not supported in NFS paths                                 | 30 |
|           | Size on disk not displayed                                                    | 31 |
|           | Data Insight scans and GUI do not display certain details and                 |    |
|           | options                                                                       |    |
|           | Social Network Map limitation                                                 |    |
|           | Report configuration limitation in Path Permission reports                    |    |
|           | Known limitations for NetApp Cluster-Mode support                             |    |
|           | Known limitations for Hitachi NAS support                                     | 33 |
|           | Real-time Sensitive Data Activity Policy does not support Box devices         |    |
|           |                                                                               | 33 |

| Chapter 4 | Known issues                                                                                 | 34 |
|-----------|----------------------------------------------------------------------------------------------|----|
|           | Console display issues<br>The Activity Pattern Map does not capture the activities performed | 34 |
|           | on folders for cloud sources                                                                 | 34 |
|           | Data Insight does captures audit events only for document library                            |    |
|           | and its child paths                                                                          | 34 |
|           | Incorrect scan status is displayed for Documentum paths                                      | 34 |
|           | Documentum paths with same names are not considered as<br>different paths                    | 35 |
|           | Permission inheritance not supported for certain data sources                                |    |
|           |                                                                                              |    |
|           | Permissions are not supported for certain data sources                                       | 35 |
|           | Some data sources do not honor the settings configured under                                 |    |
|           | Settings > Scanning and Event monitoring                                                     |    |
|           | Security event not monitored for certain devices                                             |    |
|           | Certain paths cannot be uploaded using CSV file                                              | 35 |
|           | Audit events are not collected for site collections containing UTF-8<br>characters           | 35 |
|           | I18N characters in site collections are not supported                                        | 36 |
|           | Incorrect information in report outputs and Workspace tab about                              |    |
|           | Documentum paths                                                                             | 36 |
|           | The Scan History tab does not display throughput for certain data<br>sources                 | 36 |
|           | Audit events for OneDrive and SharePoint Online data sources                                 |    |
|           | take longer to get displayed on the Console                                                  | 36 |
|           | The Go-to bar does not return search results for Documentum                                  |    |
|           | paths                                                                                        | 36 |
|           | Multi-byte characters not supported                                                          |    |
|           | Toolbar error                                                                                |    |
|           | Incorrect status of folder displayed                                                         | 37 |
|           | Incorrect information in Inactive Directories report                                         | 37 |
|           | Unwanted access events displayed                                                             | 37 |
|           | Data Insight cannot capture the IP addresses for events on certain<br>platforms              | 37 |
|           | Inconsistency between permissions view of Windows and Data                                   |    |
|           | Insight                                                                                      |    |
|           | Error fetching data displayed                                                                |    |
|           | Error in inactive users information                                                          |    |
|           | SharePoint create event displayed incorrectly                                                |    |
|           | Custom attribute widget issue                                                                | 38 |
|           | Incorrect disk space computation displayed on Workspace tab for                              |    |
|           | NFS shares                                                                                   | 38 |

| Share or site collections on disabled filers or Web applications     |      |
|----------------------------------------------------------------------|------|
| are displayed in charts                                              | . 39 |
| Disabled share or site collections are reported on scanning          |      |
| dashboard                                                            | 39   |
| Error displayed while adding a VxFS filer                            | . 39 |
| Scan status incorrectly displayed on scanning dashboard              | . 39 |
| Incorrect icon displayed in the reports wizard                       | . 39 |
| Audit Logs tab shows incorrect path for CREATE events on             |      |
| SharePoint 2007 server                                               | 40   |
| Newly added Enterprise Vault server are not displayed in the Filer   |      |
| Mapping page                                                         | . 40 |
| Duplicate entry for the Enterprise Vault server is allowed           | . 40 |
| Dashboard report fails, if filers and domains are not configured in  |      |
| Data Insight                                                         | . 40 |
| Social Network Map fails to render for the shares that have large    |      |
| number of active users                                               | 41   |
| Mismatch between permission entries displayed in Windows             |      |
| interface and Data Insight console                                   | . 41 |
| Incorrect file size may be displayed for archived files in an EMC    |      |
| Celerra file server                                                  | . 41 |
| EVFolderPoint.xml file may be displayed in the Workspace             |      |
| Incorrect recommendation count displayed                             | . 41 |
| Permission recommendations for renamed folders may not be            |      |
| accurate                                                             | 42   |
| Broken membership in case of local groups leads to misleading        |      |
| permissions                                                          | . 42 |
| Some filers are not auto-mapped for wrongly configured Enterprise    |      |
| Vault servers                                                        | 42   |
| Exception is displayed while trying to archive a batch of file using |      |
| the Enterprise Vault                                                 |      |
| Domain filter does not work as expected in some cases                | . 43 |
| DFS share mapping and its configuration is not removed when          |      |
| the corresponding physical share is deleted                          | . 43 |
| In Data Inventory reports, the DLP policy names are not displayed    |      |
| against the files                                                    |      |
| Pipe character in share name not supported                           |      |
| Display name for users appears blank                                 | . 43 |
| Enabling or disabling of audits for site collections may take longer |      |
| time                                                                 | 44   |
| Data Inventory Reports may produce incorrect output in certain       |      |
| cases                                                                |      |
| Report log displays warning message for step-progress                | . 44 |

| Sorting by paths or custodians does not work in the Ownership<br>Confirmation workflow creation wizard | 11   |
|----------------------------------------------------------------------------------------------------|------|
| A workflow that is in submitted state cannot be canceled.                                              |      |
| The count of resources to which a custodian is assigned is                                             | 40   |
| displayed incorrectly.                                                                                 | 45   |
| Custodian assignment may take a long time to complete.                                                 |      |
|                                                                                                    | 40   |
| Permission remediation emails may display incorrect values for                                         | 45   |
| some variables                                                                                         | 45   |
| The sort functionality does not work for NFS paths in the                                              | 45   |
| Self-Service portal.                                                                                   |      |
| Custom actions displayed as disabled                                                                   |      |
| SID History displayed as parent group                                                                  | 46   |
| Ownership Confirmation workflow does not work for certain NFS                                          |      |
| paths                                                                                                  | 46   |
| Add/Upgrade license succeeds irrespective of the license file type                                     |      |
|                                                                                                    | 46   |
| Creating non-domain saved credentials                                                                  | 46   |
| Error message may appear while applying recommendations                                                |      |
|                                                                                                    | 46   |
| For Box type source, navigation back from a shared folder may                                          |      |
| fail                                                                                                   | . 47 |
| Search for well-known SIDs may yield partial results                                                   | . 47 |
| DLP policy filter displays some obsolete policies                                                      | . 47 |
| Some user attributes may be unavailable as filters in User Risk                                        |      |
| dashboard                                                                                              | 47   |
| Exact string may fail to display desired suggestion in go-to bar                                       |      |
|                                                                                                    | 47   |
| Low screen resolution clips Pagination bar, columns                                                    | . 48 |
| Exclusion rules for SharePoint paths are case-sensitive                                                |      |
| Default landing page for Storage Administrator role is incorrect                                       | -    |
|                                                                                                    | 48   |
| Results of a filter remain persistent in Directory Services view                                       |      |
|                                                                                                    | 48   |
| Workspace may incorrectly indicate Box devices as inactive                                             |      |
| You may not be able to search for activity by users with I18N                                          | 0    |
| characters                                                                                             | 49   |
| Permissions Search Report fails if attribute filters include I18N                                      | 3    |
| characters                                                                                             | . 49 |
| Navigating across tabs resets filters in Workspace                                                     | 49   |
|                                                                                                    | 49   |
| Permission search report does not display nested DFS paths                                             | 49   |
| Forward alach appears in Access datails nothe const for Day                                            | 49   |
| Forward slash appears in Access details paths report for Box                                           | 40   |
| devices                                                                                                | 49   |

| Da   | ta Insight 4.0 customers may need to reconfigure analytics attribute for User's email address | 50  |
|------|-----------------------------------------------------------------------------------------------|-----|
| Se   | rver notifications may reflect incorrect file count                                           |     |
|      | move Permissions panel in Permissions Search report may                                       |     |
|      | not display list of paths and trustees                                                        | 50  |
| l le | er Risk Dashboard does not display analytics attributes after                                 | 00  |
| 03   | upgrade                                                                                       | 50  |
| Inc  | lusion/Exclusion attribute queries do not work for Group custom                               | 50  |
|      | attributes                                                                                    | 50  |
| In ( | Chrome, dashboard may not highlight selected row                                              |     |
|      | able to search for activity by users with Chinese characters                                  | 51  |
| UII  |                                                                                               | 51  |
| \٨/٢ | nen using a CSV file to upload paths to reports, a red cross                                  | 51  |
| VVI  | appears for the paths                                                                         | 51  |
| Da   | ta Insight implicitly adds the groupType Active Directory attribute                           | 51  |
| Da   | ta insignt implicitly acts the group type Active Directory attribute                          | E 1 |
| Ch   | arePoint paths filtered as a part of Scanner exclude rule are                                 | 51  |
| 31   |                                                                                               | E۵  |
| De   | marked as deleted and not displayed on UI                                                     | 52  |
| Pe   | rmission change event missing in Audit Logs after upgrade                                     | 50  |
| ٨ م  | from 4.5.3                                                                                    | 52  |
| AC   | tive user count for Ownership Confirmation workflows not                                      | -0  |
| -    | displayed on Portal UI                                                                        | 52  |
| Re   | -insert variable name when configuring permission remediation                                 | 50  |
| •    | after upgrading from version 4.5.x to 5.2                                                     | 52  |
| So   | metimes the sensitive file and other columns do not display the                               |     |
| _    | correct count                                                                                 | -   |
|      | ports cannot be searched using comma separated labels                                         | 53  |
| In   | e classification status of certain paths invariably appears to be                             |     |
| _    | in in-progress state                                                                          |     |
|      | ths with special characters cannot be classified                                              |     |
|      | error is reported during content scan of Box                                                  |     |
|      | es and folders do not inherit the Custodian assignment                                        | 53  |
| LIF  | associated with a share is not considered on upgrading Data                                   |     |
|      | Insight                                                                                       |     |
|      | crepancy in the count of paths that failed classification                                     |     |
|      | ssues                                                                                         |     |
|      | anner infinitely scans circular symlinks                                                      | 54  |
| Ca   | pacity Reports are generated for all filers irrespective of RBAC                              |     |
|      | configuration                                                                                 |     |
|      | or in displaying selected result entry                                                        | 55  |
| Vfi  | lers wrongly capture open events on folder paths as events on                                 |     |
|      | file paths                                                                                    | 55  |

| 55                                      |
|-----------------------------------------|
| 55<br>55                                |
| 56                                      |
| 56                                      |
| 56                                      |
| 56                                      |
| 56                                      |
| 56                                      |
| 56                                      |
| 56                                      |
| 57                                      |
| 57                                      |
|                                         |
| 57                                      |
| 57                                      |
|                                         |
| 57                                      |
| 57                                      |
| 58                                      |
| 58                                      |
| -0                                      |
| 58                                      |
| 58                                      |
| 00                                      |
| 58                                      |
| 50                                      |
| 59                                      |
| 59                                      |
| 00                                      |
| 59                                      |
|                                         |
| 59                                      |
| 59                                      |
|                                         |
| 60                                      |
|                                         |
| 60                                      |
|                                         |
| 60                                      |
| 60                                      |
| 555555555555555555555555555555555555555 |

|            | Disabled icon not displayed<br>Issue with computing custodian for root site collection                      |                |
|------------|----------------------------------------------------------------------------------------------------|----------------|
|            | Size of parent folder is not updated                                                                        | 61             |
|            | Issue with pagination on Audit Logs view                                                                    | 61             |
|            | Issue with LHS filter                                                                                       | 61             |
|            | mxcustodian.exe is slow in case of large number of paths                                                    | 61             |
|            | Certain reports do not honor the global data owner policy                                                   | 61             |
|            | Incorrect informaton displayed for migrated user                                                            | 61             |
|            | Issue with workflow creation if services on Indexer are down                                                | 62             |
|            | UTF8 characters may not render correctly in report outputs in CSV                                           |                |
|            | format                                                                                                    | 62             |
|            | Unable to get Create event for Hitachi NAS devices in some cases                                            | 62             |
|            | Issue with the new membership object in DQL                                                                 |                |
|            | Empty multi-value column not supported                                                                      |                |
|            | Query with I18N characters may fail to generate Permissions                                                 | 00             |
|            | Search Report                                                                                               | 63             |
|            | Paths having double quotes are not added when using CSV method                                              |                |
|            | Issue with report output on file group selection when configuring reports                                   | 63             |
| Chapter 5  | Fixed issues                                                                                                | 64             |
|            | Fixed issues in 6.1                                                                                         | 64             |
|            | Fixed issues in 6.0                                                                                         | 65             |
| Appendix A | Getting help                                                                                                | 68             |
|            | Using the product documentation<br>Contacting Veritas<br>Data Insight Support<br>Using the Support web site | 68<br>69<br>69 |
|            | Accessing telephone support                                                                                 | 69             |

# Chapter

# Overview of this release

This chapter includes the following topics:

- About Veritas Data Insight
- What's new in Veritas Data Insight

### About Veritas Data Insight

Many organizations struggle with identifying data users and owners for their unstructured data. This challenge is compounded with the fact that organizations lack visibility into the types of content and data that is spread across their computing environment.

With Veritas Data Insight, users can monitor file access to automatically identify the data user of a file based on the access history. This method enables more efficient remediation and data management.

Data Insight scans the unstructured data systems and collects full access history of users across the data. It helps organizations monitor and report on access to sensitive information.

Data Insight helps the organizations solve the problem of identifying data owners and responsible parties for information in spite of incomplete or inaccurate metadata or tracking information. This helps support large-scale business owner-driven remediation processes and workflows.

Data Insight provides the following information:

- Who owns the data
- Who is responsible for remediation
- Who has seen the data
- Who has access to the data

- What data is most at-risk
- Frequency of usage of data

The ownership and the usage information from Data Insight can be used for the following purposes:

Data owner identification

Data Insight enables rule-based inference of data owners based on actual usage. Data owner information may not reflect the responsible party. The responsible party or data owner can be a line manager in the business unit, the head of a department, or an information security officer. Veritas Data Insight provides the information to tie the most active user of a file to a manager or responsible party for remediation steps.

Data custodian identification

Data Insight enables the assignment of one or more users as custodians of a data repository. Custodian tagging is typically used to determine the person responsible for remediation. The assigned custodian need not have made any accesses on the files and folders. In addition to the physical paths, you can also assign custodians on DFS paths.

Data leak investigation

In the event of a data leak, you may want to know who saw a particular file. On the Veritas Data Insight Management Server, you can view detailed information and an audit history of who accessed the data.

Locate at-risk data

Data Insight enables organizations to find which shares or folders have overly permissive access rights. Organizations can use this data to prioritize risk-reduction efforts such as the discovery of sensitive data or a review of permissions (or access control rights) to limit access to only those individuals who have a business need.

Manage inactive data

Data Insight enables better data governance by letting you archive inactive and orphan data using Enterprise Vault. Additionally, you can decide to manage the archived data by applying retention rules, deleting the archived data, or by putting legal hold on the archived data.

- Provide advanced analytics about activity patterns
   Data Insight enables you to analyze the activity on high-risk folders by providing in-depth analysis of usage and collaborative activity. The analysis helps you classify users based on configured attributes to better understand the activity pattern of users in your environment.
- Permission remediation

Data Insight leverages the usage analytics provided by audit logs to provide recommendations for revoking permissions of inactive or disabled users on a path. You can then analyze the business impact of applying the recommendations and configure settings to handle the permission changes.

It also enables you to search for specific permissions and revoke them where necessary as also modifying group membership directly from the **Workspace**.

Content classification

Data Insight lets you classify content on data sources that it monitors by providing means to define classification rules (policies) that let you specify values (tags) that you can assign to any matching items. The classification feature works in conjunction with the policy framework provided by Veritas Information Classifier to assign tags to files.

For example, a content scan may search for items whose contents include a credit card number and assign a tag of "PII" (for "personally identifiable information") to any that do.

Remediation using the Self-Service Portal

Data owners and custodians can take remediation actions using the Self-Service portal. Custodians can log in to the Self-Service Portal to do the following:

- View Data Loss Prevention (DLP) policy violations and remediate DLP incidents using Smart Response rules.
- Review permission on resources and make recommendations to allow or revoke user access on resources.
- Provide confirmation about whether the custodians indeed own the data resources that are assigned to them.
- Raise alerts

You can configure policies to raise alerts when there is anomalous activity on sensitive data.

## What's new in Veritas Data Insight

This section describes the new features included in Veritas Data Insight.

See "Since 6.1" on page 13.

See "Since 6.0" on page 16.

### Since 6.1

The following features and enhancements are available in Data Insight 6.1.

### Enhanced support for new data sources

With the proliferation of Microsoft Office 365, Data Insight has now widened its support for the following new data sources:

- SharePoint Online
- Microsoft OneDrive cloud accounts
- EMC Documentum

Support for three new additional data sources provides visibility, forensics, and the ability to manage data on these new data sources. In Release 6.1, Data Insight supports the discovery, scan and audit of these data sources. However, Data Insight does not fetch permissions for these data sources, and audit information for Documentum data sources.

For information on configuring the monitoring of these data sources and for a detailed list of support limitations, see the *Veritas Data Insight Administrator's Guide*.

### Ability to customize user roles in Data Insight

Data Insight now provides the ability to have a more granular role-based access control by allowing you to customize user roles to ensure separation of duties for more regulated workloads. The ability to customize roles also ensures that there is a clear separation between users who manage access to the Data Insight application and the users who consume the data.

Data Insight now lets you create the following new user roles to manage user access and do the basic administration tasks:

- User Administrator This role can add, delete, and modify the roles assigned to Data Insight users. The role has access only to Settings > Data Insight Users and not to any other tabs.
- Workflow Administrator This role has access to all sub-tabs under the Workflows tab, but does not have access to the other sections of the Data Insight Management Console.

For information on configuring the user roles, see the *Veritas Data Insight Administrator's Guide*.

### Licensing changes for cloud data sources

Distribution of a trial cloud license is discontinued from Release 6.1 onwards. You must purchase a cloud license to continue using Data Insight functionality. Contact the Veritas Customer Care for purchase of a cloud license.

An add-on cloud license has been introduced to monitor the data that resides in your cloud environment such as Box, SharePoint Online, and Microsoft OneDrive.

On applying a valid cloud license, you can add cloud sources for monitoring, discover and scan data, and view the metadata and audit information.

For more information about the Data Insight licenses, see the *Veritas Data Insight Administrator's Guide*.

### **Support for Windows Server 2016**

Data Insight now supports the latest Windows Server 2016 operating system for all Data Insight server components and to install the Windows File Server agent.

### Support for classification tags in Data Insight policies

Data Insight now supports raising of alerts in real-time for activity on all sensitive data, including the files classified by Veritas Information Classifier (VIC). The enhancement enables you to detect malicious activity and take remediation action to prevent data breaches, as appropriate.

For more information about configuring real-time polices for raising alerts, see the *Veritas Data Insight Administrator's Guide* 

### Support for Enterprise Vault 12.2

Data Insight now integrates with Enterprise Vault 12.2 to enable the archiving of old and inactive data on CIFS shares.

## New Data Insight Query Language (DQL)templates to detect ransomware

The newly introduced DQL templates to detect ransomware enable you to detect the files that are exploited by ransomware. In the event of an attack, ransomware uses a vulnerable user account to encrypt and rename files to which the user has access. With timely detection of the ransomware attack, you can take appropriate remediation action to minimize the risk, and respond to the encryptions that might be underway.

Using the ransomware DQL templates in conjunction with your inputs, you can fetch the following information of the files that exist on the monitored data source:

- Collect the count of write and rename activities performed on files in a data source within 24 hours. If the count is higher than the configured threshold, the files are determined as infected and the user are notified. The threshold value is the number of write and rename activities that you permit on a data source within 24 hours.
- Get the count of files that are renamed by per user, and have unique file extensions.
- Fetch the top-level directories in the share or equivalent, and the number of write and rename activities performed in each of these directories by per user.

- List all the files that are created in the last 24 hours by per user. Use this query to identify files created by an infected or risky user.
- List the files that contain a specific string in the file name. For example, when a ransomware appends a unique extension to the encrypted files.
- Enumerate the duplicates of the potentially malicious executables residing on your system.

For more information about Ransomware reports, see the Veritas Data Insight User's Guide.

### Since 6.0

The following features and enhancements are available in Data Insight 6.1

### **Content classification using Veritas Information Classifier**

Today, the need to identify and protect data is elevated. Organizations need to comply with data protection regulations that require them to monitor and locate sensitive data, protect it against data infringement and loss, and secure it by applying accessibility and usage control. Also, the exponential growth of unstructured data makes taking data management decisions (how long to archive content of business or legal value or what data to delete) a challenge.

Classification helps you improve content analytics by focusing on the relevant data set to perform risk analysis and remediation. It enables you to identify the sensitive data being stored in repositories (for example, Personally Identifiable Information such as Social Security, credit card, and drivers' license numbers) and ensure that the data complies with legal requirements in your organization.

In order to stay in step with the data protection regulations and to deal with the ever growing data, Data Insight operates closely with Veritas Information Classifier 2.0 to create a comprehensive framework to classify content that match the policies defined by your organization. Veritas Information Classifier uses built-in and user-defined policies to assign classification tags based on the content in files in your environment. After the files are classified, users of Data Insight can use the classification tags to filter the files for searches, reviews, and remediation.

For more information about how Data Insight classifies content and how to set up classification, see the *Veritas Data Insight Classification Guide*.

### Smart Connect support for EMC Isilon

Data Insight now lets you configure whether you want to use the access zone, SmartConnect zone name, or SmartConnect zone alias to discover shares on an EMC Isilon file server when adding it to Data Insight. EMC Isilon publishes shares through access zones. The SmartConnect zone hostname and alias is typically used to discover shares instead of the access zone name. Data Insight discovers access zone to SmartConnect zone mapping and uses it to discover shares.

For more information, see the Veritas Data Insight Administrator's Guide.

### Efficient organization of reports with labels

Data Insight now lets you add labels to new and existing reports. The labels enable you to organize and group reports which makes it easier to search through a long list of reports. Reports can be organized under more than one label.

For more information, see the Veritas Data Insight User's Guide.

### Data Insight Query Language (DQL) reports enhancements

DQL reports now include support for the following:

Parallel execution support for DQL reports

You can now execute a Data Insight Query (DQL) report using parallel threads on an Indexer node. The global setting that lets you configure the number of threads responsible for generating the report output database for a single report now also applies to DQL reports.

This setting improves the DQL performance and ensures faster generation of DQL reports.

New tags tables added.

Allows you to find all tags that exist globally and to query tags associated with a file path from Veritas Information Classifier. The tags table only has one column - name. It is a string.

Example query - from tags get name

For more information, see the Veritas Data Insight Programmer's Reference Guide.

### Ability to purge report outputs and classification data

Data Insight now lets you purge historical report outputs and classification data. Purging frees disk space and keeps data at a manageable size.

You can configure global time and count-based settings that will automatically delete the data. Purging of data is not enabled by default.

For more information about configuring data retention settings, see the Veritas Data Insight Administrator's Guide.

### Better user management based on last login time

Data Insight now provides information about the time when a Data Insight user last logged into Data Insight. The audit information helps in better user management by allowing you to revoke access to users who have not accessed Data Insight in x number of days.

# Chapter

# System requirements

This chapter includes the following topics:

- System requirements for Veritas Data Insight components
- List of ports
- Operating system requirements
- Web server version
- Supported browsers
- Supported file servers and platforms

# System requirements for Veritas Data Insight components

These requirements are generic and applicable when you do not plan to use the classification feature.

 Table 2-1 lists the minimum system requirements for Veritas Data Insight components.

| components                    |                                                                                                    |  |
|-------------------------------|----------------------------------------------------------------------------------------------------|--|
| Component System requirements |                                                                                                    |  |
| Management Server             | <ul> <li>Windows Server 2008, 2008 R2, 2012, 2012 R2, or 2016.<br/>The operating system must be 64-bit.</li> <li>32GB RAM</li> <li>16 CPU cores</li> </ul> |  |

 Table 2-1
 Minimum system requirements for Veritas Data Insight components

| Component                      | System requirements                                                                                                    |  |
|--------------------------------|----------------------------------------------------------------------------------------------------|--|
| Indexer worker node            | <ul> <li>Windows Server 2008, 2008 R2, 2012, 2012 R2, or 2016<br/>The operating system must be 64- bit.<br/>Red Hat Enterprise Linux version 6.0 update 3 or higher<br/>or version 7.0. The operating system must be 64- bit.</li> <li>32GB RAM</li> <li>16 CPU cores</li> </ul> |  |
| Collector worker node          | <ul> <li>Windows Server 2008, 2008 R2, 2012, 2012 R2, or 2016<br/>The operating system must be 64-bit.</li> <li>8GB RAM</li> <li>4 CPU cores</li> </ul>                                                                                                    |  |
|                                | <b>Note:</b> For OneDrive, SharePoint Online, and Documentun data sources, the Collector must be running on Windows Server 2012 R2 or 2016.                                                                                                    |  |
| Self-Service Portal node       | <ul> <li>Windows Server 2008, 2008 R2, 2012, 2012 R2, or 2016<br/>The operating system must be 64-bit.</li> <li>8GB RAM</li> <li>4 CPU cores</li> </ul>                                                                                                    |  |
| Windows File Server agent node | <ul> <li>Windows Server 2008, 2008 R2, 2012, 2012 R2, or 2016<br/>The operating system should be 64-bit</li> <li>4GB RAM</li> <li>2 CPU cores</li> </ul>                                                                                                    |  |
|                                | <b>Note:</b> For 32-bit Windows 2003 OR 2008, use Data Insigh Windows File Server Agent version 4.5 in backward compatibility mode.                                                                                                    |  |
| SharePoint web service         | Microsoft SharePoint 2007, SharePoint 2010, SharePoint 2013, or SharePoint 2016                                                                                                    |  |

| Table 2-1 | Minimum system requirements for Veritas Data Insight |
|-----------|------------------------------------------------------|
|           | components (continued)                               |

See "System requirements for classification components" on page 21.

**Note:** The type and scope of deployment should be determined with the help of Veritas.

### System requirements for classification components

Table 2-2 lists the minimum recommended system requirements for classification components.

 Table 2-2
 Minimum recommended system requirements for classification components

| Component              | If classification is enabled                                                                                                    | If Smart Classification is enabled                                                                                                    |
|------------------------|----------------------------------------------------------------------------------------------------|----------------------------------------------------------------------------------------------------|
| Management<br>Server   | <ul> <li>Windows Server 2008 or 2008<br/>R2, 2012 or 2012 R2, and 2016.<br/>The operating system must be<br/>64-bit.</li> <li>16GB RAM</li> <li>8 CPU cores</li> </ul>                                                                                                    | <ul> <li>Windows Server 2008 or 2008<br/>R2, 2012 or 2012 R2, and<br/>2016. The operating system<br/>must be 64-bit.</li> <li>128GB RAM</li> <li>Note: Provision additional 2<br/>MB space per million paths.</li> <li>32 CPU cores</li> <li>200 GB of free disk space for<br/>temporary files which are<br/>created during the classification<br/>process.</li> </ul>                                                                                               |
| Indexer worker<br>node | <ul> <li>Windows Server 2008 or 2008<br/>R2, 2012 or 2012 R2, and 2016.<br/>The operating system must be<br/>64-bit.</li> <li>Note: If classification role is<br/>assigned to Indexer and<br/>Collector node, then ensure that<br/>the operating system is Windows<br/>Server 2012 R2 or later.</li> <li>16GB RAM</li> <li>8 CPU cores</li> </ul> | <ul> <li>Windows Server 2008 or 2008<br/>R2, 2012 or 2012 R2, and<br/>2016. The operating system<br/>must be 64- bit.<br/>Red Hat Enterprise Linux<br/>version 6.0 update 3 or higher,<br/>or version 7.0; 64-bit only.</li> <li>128GB RAM<br/>Note: Provision additional 2<br/>MB space per million paths.</li> <li>32 CPU cores</li> <li>200 GB of free disk space for<br/>temporary files which are<br/>created during the classification<br/>process.</li> </ul> |

| Component                | If classification is enabled                                                                                                    | If Smart Classification is<br>enabled   |
|--------------------------|----------------------------------------------------------------------------------------------------|-----------------------------------------|
| Collector worker node    | <ul> <li>Windows Server 2008, or 2008<br/>R2; 64-bit Windows Server 2012<br/>or 2012 R2, and 2016. The<br/>operating system must be 64-bit.</li> </ul> | Same as when classification is enabled. |
|                          | <b>Note:</b> If classification role is assigned, then ensure that the operating system is Windows Server 2012 R2 or later.                             |                                         |
|                          | <ul><li>8GB RAM</li><li>4 CPU cores</li></ul>                                                                                                    |                                         |
| Classification<br>Server | <ul> <li>Windows Server 2012 R2 or<br/>later. The operating system must<br/>be 64-bit.</li> <li>32GB RAM</li> <li>16 CPU cores</li> </ul>              | Same as when classification is enabled. |

## Table 2-2 Minimum recommended system requirements for classification components (continued)

**Note:** In case of smaller deployments that have less than 10 million files or folders per share, the Smart Classification functionality requires 32GB RAM and 16 CPU cores. The requirements are determined based on the tests performed on our internal setups.

## List of ports

This section lists the default ports used by various Data Insight services, and devices that Data Insight communicates with.

Table 2-3List of default ports

| Component         | Default Port                           |
|-------------------|----------------------------------------|
| Management Server | Management Console, HTTPS port 443     |
|                   | Communication service, HTTPS port 8383 |
|                   | DataInsightConfig service, port 8282   |
|                   | Workflow Service HTTPS, port 8686      |
|                   | Standard RPC ports 139 and 445         |

| Component                                     | Default Port                                                                                                    |
|-----------------------------------------------|----------------------------------------------------------------------------------------------------|
| Collector worker node\ Indexer plus Collector | Communication service, HTTPS port 8383                                                                                                    |
| worker node                                   | Standard RPC ports 139 and 445                                                                                                    |
|                                               | DataInsightConfig service, port 8282                                                                                                    |
|                                               | NetApp Cluster-Mode service, TCP port 8787<br>(configurable)                                                                                                    |
|                                               | Generic Collector service, HTTPS port 8585<br>(configurable)                                                                                                    |
| Indexer worker node                           | Communication service, HTTPS port 8383                                                                                                    |
|                                               | DataInsightConfig service, port 8282                                                                                                    |
| File Server                                   | For NetApp filers - HTTP port 80 (optional),<br>standard RPC ports 139 and 445, and 2049<br>(TCP,UDP) and 111 (TCP,UDP) for NFS                                                        |
|                                               | For NetApp Cluster-Mode, HTTP port 80                                                                                                    |
|                                               | On EMC Control Station - HTTP port 80 and<br>HTTPS port 443                                                                                                    |
|                                               | On Windows File Servers managed without<br>an agent - Standard RPC ports 139 and 445                                                                                                   |
|                                               | For Veritas File System servers - HTTPS por<br>5634, and 2049 (TCP,UDP) and 111<br>(TCP,UDP) for NFS                                                                                   |
| Windows File Server agent node                | Communication Service, HTTPS port 8383                                                                                                    |
|                                               | DataInsightConfig service, port 8282                                                                                                    |
|                                               | Standard RPC ports 139 and 445                                                                                                    |
| SharePoint web service                        | SharePoint web service is accessed over the<br>same port as the configured web applications<br>This port on the SharePoint web servers<br>should be accessible from the Collector node |
| LDAP Directory Server                         | Port 389 or 636 (for TLS)                                                                                                    |
| NIS Server                                    | Ports 111 (TCP,UDP), 714 (TCP), 711 (UDP                                                                                                    |
|                                               |                                                                                                    |
| NIS+ Server in NIS compatibility mode         | Ports 111 (TCP,UDP), 714 (TCP), 711 (UDP                                                                                                    |

#### Table 2-3 List of default ports (continued)

| Component                           | Default Port                                                          |
|-------------------------------------|-----------------------------------------------------------------------|
| Documentum                          | DataInsightCMIS service, port 9191                                    |
| SharePoint Online                   | DataInsightSPOnline service, port 9292                                |
| Symantec Data Loss Prevention (DLP) | HTTPS port 443                                                        |
| Enterprise Vault Server             | HTTP port 80 or as configured by Enterprise Vault Server web service. |
| Self-Service Portal server          | Portal Service, HTTPS port 443                                        |
|                                     | Workflow Service, HTTPS port 8686                                     |
|                                     | DataInsightConfig, service port 8282                                  |
|                                     | Communication service, HTTPS port 8383                                |
| Classification Server               | Communication service, HTTPS port 8383                                |
|                                     | Standard RPC ports 139 and 445                                        |
|                                     | DataInsightConfig, service port 8282                                  |
|                                     | DataInsightVICServer, service port 8989                               |

Table 2-3List of default ports (continued)

**Note:** The default ports for Data Insight components are configurable at the time of installation.

## **Operating system requirements**

Table 2-4 provides an overview of Veritas Data Insight operating system requirements:

| Table 2-4         Veritas Data Insight operating system requirements |
|----------------------------------------------------------------------|
|----------------------------------------------------------------------|

| Operating system supported | Notes                            |
|----------------------------|----------------------------------|
| Windows Server 2008        | Windows Server 2008 (64-bit )    |
|                            | Windows Server 2008 R2 (64-bit)  |
| Windows Server 2012        | Windows Server 2012 (64-bit )    |
|                            | Windows Server 2012 R2 (64-bit ) |
| Windows Server 2016        | Windows Server 2016 (64-bit )    |

| Operating system supported | Notes                                                                                   |
|----------------------------|-----------------------------------------------------------------------------------------|
| Red Hat Enterprise Linux   | Version 6.0 update 3 or later                                                           |
|                            | Version 7                                                                               |
|                            | Only 64-bit packages are supported.                                                     |
| VMware                     | 64-bit Windows 2008                                                                     |
|                            | 64-bit Windows 2012                                                                     |
|                            | 64-bit Windows 2016                                                                     |
|                            | Red Hat Enterprise Linux version 6 update 3 or later                                    |
|                            | Red Hat Enterprise Linux version 7                                                      |
|                            | <b>Note:</b> You must ensure that VMware Tools is installed on VMware virtual machines. |

 Table 2-4
 Veritas Data Insight operating system requirements (continued)

**Note:** For 32-bit Windows File Server 2003 or 2008, install Windows File Server agent version 4.5, which is compatible with Data Insight 6.1. However, due to security considerations, certain manual steps should be performed on the 4.5 agents. This ensures that the agent continues to seamlessly work with the latest Data Insight version.

### Web server version

Veritas Data Insight uses Apache Tomcat 7.0.77.

### Supported browsers

Table 2-5 provides an overview of the browser support for Veritas Data Insight

| Browser           | Versions                |
|-------------------|-------------------------|
| Internet Explorer | 11                      |
| Mozilla Firefox   | 55.0.2 or higher        |
| Google Chrome     | 60.0.3112.101 or higher |

 Table 2-5
 Veritas Data Insight Supported browsers

| Browser        | Versions           |
|----------------|--------------------|
| Microsoft Edge | 21.10540 or higher |

 Table 2-5
 Veritas Data Insight Supported browsers (continued)

Note: Veritas recommends that you install the latest available version of a browser.

### Supported file servers and platforms

 Table 2-6 lists the Network Attached Storage (NAS) devices and SharePoint platforms that Data Insight supports.

| Device                               | Version                                                                                                    |
|--------------------------------------|----------------------------------------------------------------------------------------------------|
| Hitachi NAS                          | Hitachi NAS 12.x                                                                                                    |
| NetApp ONTAP 7-Mode                  | 7.3.5 or higher                                                                                                    |
| NetApp ONTAP Cluster-Mode            | CIFS - ONTAP 8.2.x or higher                                                                                                    |
|                                      | NFS - ONTAP 8.2.3 or higher and ONTAP 8.3.1 or higher                                                                                 |
| EMC                                  | EMC Celerra version 5.6.45 or higher                                                                                                  |
|                                      | EMC Isilon OneFS version 7.1.0.6 or higher                                                                                            |
|                                      | VNX version 7.1.71.1 or higher                                                                                                    |
| Windows File Server                  | Windows Server 2008, or 2008 R2, 32 bit and 64-bit                                                                                    |
|                                      | Windows Server 2012, or 2012 R2 64 bit                                                                                                |
|                                      | Windows Server 2016, 64-bit                                                                                                    |
|                                      | <b>Note:</b> For Windows 2003 or 2008 32-bit, use Data Insight Windows Filer Server Agent version 4.5 in backward compatibility mode. |
| Veritas File System (VxFS)<br>server | 6.0.1 or higher, configured in standalone or clustered mode using Cluster Server (VCS)                                                |
|                                      | <b>Note:</b> For VCS support, Clustered File System (CFS) is not supported.                                                           |

 Table 2-6
 Supported file servers and platforms

| Device                                        | Version                                                                                    |
|-----------------------------------------------|--------------------------------------------------------------------------------------------|
| Microsoft SharePoint                          | Microsoft SharePoint Server 2007                                                           |
|                                               | Microsoft SharePoint Server 2010                                                           |
|                                               | Microsoft SharePoint Server 2013                                                           |
|                                               | Microsoft SharePoint Server 2016                                                           |
| Box (Cloud-based content management platform) | -                                                                                          |
| Microsoft Office 365                          | SharePoint Online                                                                          |
|                                               | Microsoft OneDrive                                                                         |
| OpenText Documentum                           | 6.7                                                                                        |
| Symantec Data Loss Prevention                 | 12.5, 14.0, 14.5, 14.6, and 14.6 MP1                                                       |
| (DLP)                                         | <b>Note:</b> Data Insight 6.1 does not support Box integration with DLP 14.6 and 14.6 MP1. |
| Enterprise Vault                              | 11.0, 11.0.1, 12.0, 12.1, and 12.2.                                                        |

**Table 2-6**Supported file servers and platforms (continued)

Note the following:

- Veritas strongly recommends that you upgrade your NetApp filer to the latest available firmware. Veritas recommends ONTAP 7.3.5 or higher.
- For all supported versions of 7-mode NetApp filers, Data Insight supports CIFS protocol over NTFS and NFS protocol v3. NFS v4 is not supported.
   For supported versions of Cluster-Mode NetApp filers, Data Insight supports the following volume/qtree styles:
  - NTFS and Mixed for CIFS protocol.
  - UNIX and Mixed for NFS protocol on 7-mode NetApp filers only.
  - NFS exports on the NetApp cluster.
- For all supported versions of EMC Celerra/VNX and EMC Isilon, Data Insight supports only CIFS protocol over NTFS. Data Insight supports Common Event Enabler (CEE), version 8.2 or higher. Data Insight still supports the older version of CEE and VEE, but Veritas recommends that you move to the latest EMC Common Event Enabler, which you can download from the EMC website.
- To use the Self-Service Portal to remediate DLP incidents, ensure that Symantec Data Loss Prevention (DLP) version 12.5 or higher is installed. Data Insight

uses the DLP Smart Response Rules to remediate incidents, which are introduced in DLP version 12.5.

## Chapter

# Software limitations

This chapter includes the following topics:

- Scanner limitations
- Windows File Server support
- Console limitations
- Social Network Map limitation
- Report configuration limitation in Path Permission reports
- Known limitations for NetApp Cluster-Mode support
- Known limitations for Hitachi NAS support
- Real-time Sensitive Data Activity Policy does not support Box devices

### Scanner limitations

The following notes cover limitations pertaining to the Scanner process of Data Insight:

- In case of Windows 2012 Severs used as Windows File Servers, the Scanner does fetch a group having permission based on a condition. For example, "all users who have *xyz* as manager have full access to the share/folder". However, the indexer discards it currently. The console does not display the group as having Dynamic ACL. The other permissions on the path are shown properly. Resilient File System (ReFS) is supported only for scanning. Auditing is not supported since the drive cannot be attached to the filter driver.
- Scanner does not support share names of more than 200 characters.
- Scanner modifies the access time of directories while traversing the filesystem.

### **Parallel scanner limitations**

The following notes cover limitations pertaining to the parallel scanner process of Data Insight:

- Parallel scanner does not support incremental scan. Only full scans are supported.
- Parallel scanner cannot be run for the NFS shares.
- Parallel scanner does not support filtering out shares based on the Exclude Rules configuration.
- Parallel scanner does not support throttling of parallel scans for NetApp 7-mode and Cluster-Mode file servers.
- The Scan History sub-tab on the Scanning dashboard does not display the historical details of a parallel scan.
- The scanning throughput is not displayed for the parallel scanner on the In-Progress Scans page.
- For Windows File Server agents version older than 5.2, the parallel scanner cannot be executed. Even if it is configured, the single thread scan runs.
- Support for scanning of circular or cyclic symbolic links is not available.
- Support for scanning junction-based paths is not available.

### Windows File Server support

Windows filter driver does not capture IP address from which accesses are made.

## **Console limitations**

The following notes cover limitations pertaining to the Data Insight Management Console.

### Expression builder limitation

When creating a Data Activity User Whitlist-based policy, Data Insight allows you to add multiple whitelist conditions to a policy. However, all these conditions are used in conjunction with each other to form the policy. The multiple conditions cannot be used separately.

### Special characters not supported in NFS paths

The following special characters are not supported in NFS paths:

/\:\*?"<>|

### Size on disk not displayed

The size on disk for archived folders is not displayed under on the **Workspace** > **Folders** > **Overview** tab.

### Data Insight scans and GUI do not display certain details and options

The following table lists known limitations where the Data Insight scan or Data Insight GUI does not capture a certain detail or configuration option.

| Context                                                                         | Limitation                                                                                                    |
|---------------------------------------------------------------------------------|----------------------------------------------------------------------------------------------------|
| Creator of the folder is the Administrators group                               | Owner field appears empty if the ownership method is 'Creator'.                                                      |
| For a Cloud source of type Box                                                  | A Data Insight scan does not capture the following information:                                                      |
|                                                                                 | <ul><li>Created_by</li><li>Owned_by</li><li>Modified_by</li></ul>                                                    |
| For a data source where you import the sensitive file information by a CSV file | GUI does not display an option to edit the DLP scan schedule under <b>Settings</b> > <b>Data Loss Prevention</b>     |
| Summary view of a Share                                                         | Does not display individual counts for Read, Write, and Other activities. It only displays the total activity count. |
|                                                                                 | For a breakdown of Read, Write, and Other counts, click <b>Expand Profile &gt; Audit Logs</b> for the Share.         |
| Summary view for a Data<br>Source, Share, Folder, or File                       | Does not display the number of files that violate a DLP policy                                                       |
| Permissions view of SharePoint paths                                            | Does not display the Remove Permissions option.                                                                      |
| Dashboard Custom view                                                           | GUI does not support the option to preview and edit the component columns of the Custom view                         |
| DFS Names column in the Workspace view                                          | Alphabetical sorting is not supported                                                                                |

 Table 3-1
 Dashboard items not supported

| Context                                                                     | Limitation                                                                                                    |
|-----------------------------------------------------------------------------|----------------------------------------------------------------------------------------------------|
| Audit Logs tab for a SharePoint or NFS path                                 | Permission Change criteria in the Access dropdown may display incorrect result                                   |
| Audit Logs tab for a CIFS path                                              | Permission Change criteria under Access dropdown does not display records for permission changes at Share level. |
| Permission search report for any users or groups                            | Does not display Trustee scope details                                                                           |
| Under Settings> SharePoint<br>web application>Monitored<br>site collections | Add Bulk delete, bulk disable/enable options are not available.                                                  |

 Table 3-1
 Dashboard items not supported (continued)

## **Social Network Map limitation**

The Social Network Map does not render in Internet Explorer 9.

# Report configuration limitation in Path Permission reports

When configuring Path Permissions reports, Data Insight does not let you exclude groups for SharePoint site collection URLs.

## Known limitations for NetApp Cluster-Mode support

Limitations exist in the current support for NetApp Cluster-Mode file server. Data Insight does not support the following:

- Scanning of Home directories on clustered NetApp file servers.
- Monitoring of ACL change (SECURITY) events. However, you can enable Setattr event monitoring manually.
- FPolicy communication using SSL.
- If filer is added using data LIF, then scanning of local user on the clustered NetApp cluster is not supported.

## **Known limitations for Hitachi NAS support**

The following limitations exist for the Data Insight support for monitoring of Hitachi NAS devices:

- Scanning of NFS support is not supported.
- Scans initiated using Local User credentials are not supported.
- Capacity report not supported.
- Throttling for event monitoring is not supported.
- Scanning of local user and groups on Hitachi NAS device is not supported.

## Real-time Sensitive Data Activity Policy does not support Box devices

Real-time Sensitive Data Activity Policy skips sensitive files from Box devices when the policy generates alerts.

# Chapter

# Known issues

This chapter includes the following topics:

- Console display issues
- Other Issues

### **Console display issues**

The following issues relate to displays in the Console.

The Activity Pattern Map does not capture the activities performed on folders for cloud sources

> In case of cloud sources, the **Workspace > Data Source > Audit Logs > Activity Pattern Map** does not illustrate the activities that are performed at folder level. Although, the table on the Audit log view captures these activities. However, the Activity Pattern Map displays the activities performed at file level.

## Data Insight does captures audit events only for document library and its child paths

The audit events performed before the document library level in the SharePoint hierarchy are not captured.

### Incorrect scan status is displayed for Documentum paths

Even though the repositories are scanned, the Workspace > Shares view incorrectly displays that the repositories are not scanned.

## Documentum paths with same names are not considered as different paths

The **Workspace** and **Reports** tab fails to display paths that have same names with different font case. Additionally, in subsequent scans, indexing for these paths also fails.

### Permission inheritance not supported for certain data sources

Even though permissions are not supported for Documentum, SharePoint Online, and OneDrive paths, a broken permission inheritance (lock) icon is displayed for certain paths.

### Permissions are not supported for certain data sources

As scan does not fetch the permissions for Documentum, SharePoint Online, and OneDrive paths, the permission change events are not captured.

### Some data sources do not honor the settings configured under Settings > Scanning and Event monitoring

The SharePoint Online, Documentum, and OneDrive paths do not honor the scan and event monitoring settings.

### Security event not monitored for certain devices

The audit logs and report outputs for SharePoint Online and OneDrive paths do not capture the security events.

### Certain paths cannot be uploaded using CSV file

The paths for OneDrive, Documentum, and SharePoint Online data sources cannot be uploaded using a CSV file for creating reports, workflows, and policies.

## Audit events are not collected for site collections containing UTF-8 characters

Data Insight does not collect the audit events for site collections in SharePoint Online accounts that contain UTF-8 characters in the site collection's name field.

### I18N characters in site collections are not supported

In the **Add New Site Collection** dialog box, site collections having i18N characters in their names are not available for selection.

# Incorrect information in report outputs and Workspace tab about Documentum paths

The **Workspace** tab and report output may display Documentum paths even after they are deleted. This is because audit information and reconfirmation scan for Documentum paths is not supported.

## The Scan History tab does not display throughput for certain data sources

The **Scan Status** > **Scan History** page does not capture scan data throughput for the OneDrive, SharePoint Online, and Documentum data sources.

# Audit events for OneDrive and SharePoint Online data sources take longer to get displayed on the Console

Data Insight collects audit logs from OneDrive and SharePoint Online data sources when audit recording is enabled in the Office 365 Security and Compliance Center. After an event takes place on the data source, it takes up to 30 minutes for the event to get logged in the audit entry log of Office 365. This behavior is emulated in Data Insight, which results in latency.

For more information about how audit logging happens in Office 365, see:

https://support.office.com/en-us/article/Search-the-audit-log-in-the-Office-365-Security-Compliance-Center

### The Go-to bar does not return search results for Documentum paths

In case of Documentum data source, the Go-to bar on the Workspace does not honor search strings. Therefore, when you search a Documentum path in the Go-to bar, the associated data fails to get populated on the Console.

### Multi-byte characters not supported

Adding a new container or Data Insight user with multi-byte characters is not supported.

#### Toolbar error

In some instances, the Pagination and refresh toolbars may get disabled after browser refresh.

The workaround is to close the tab and to re-open it.

#### Incorrect status of folder displayed

The **Workspace** > **Folder Activity** > **Inactive sub-folders** page may display a folder as inactive for a selected time period, even when file(s) within the directory have been deleted in the specified time range and there are no other events on files within the directory This is because a delete event on a file is not considered as activity for the purpose of showing the activity status of the folder.

### Incorrect information in Inactive Directories report

Inactive Directories report contains deleted directories even though the file or directory was deleted during the selected time period.

#### Unwanted access events displayed

If you rename a SharePoint site, few unwanted access events pertaining to accesses to .aspx and .asmx pages are also displayed. This stops occurring after some time.

## Data Insight cannot capture the IP addresses for events on certain platforms

For Windows File Servers, VxFS filers, and SharePoint sites Data Insight does not capture the IP addresses for access events.

#### Inconsistency between permissions view of Windows and Data Insight

On a given path, for example, /foo, if a group, for example, G1, is allowed full control and Everyone is denied full control, then the effective permissions for G1 on the given path, shown through the Windows security permissions view, is **Allow full control**. However, the Data Insight view displays **Deny Full Control**.

The actual observed behavior is consistent with the permissions displayed on the Data Insight view . For example, if a user belonging to group G1 tries to access /foo, Windows displays an **Access Denied** error.

#### Error fetching data displayed

If any screen displays the pop-up, *Error fetching data*, it indicates that first-time data collection is in progress or the Data Insight config service is unavailable.

If first time data collection has already taken place and you have reasons to believe that DataInsightConfig service is unavailable, log on to the Management Server / Indexer worker node and run the command net start DataInsightConfig (or on Linux: /opt/DataInsight/bin/DataInsightConfig start) to restart this service. On Windows 2008 or 2012, check the folder Program Files\DataInsight\dumps for any crash dumps. On Windows 2003, run the command drwtsn32.exe to check for crash dumps. If you find one or more crash dumps, contact Veritas support.

#### Error in inactive users information

When you navigate to **Workspace** >**Folders** > **User Activity** > **Inactive Users**, the sub-tab displays information about active users in addition to inactive users.

This error occurs only in case of a file. For a share and folders within the share, **Inactive Users** sub-tab displays the correct data.

#### SharePoint create event displayed incorrectly

Data Insight does not capture a create event on folders when you use Windows Explorer to add new folders to a document or picture library in a SharePoint site collection. The create event on the folder is displayed as a create event on a file.

#### Custom attribute widget issue

When creating a Custodian Summary report, the Custom attributes widget allows you to select group attributes along with the user attributes. Although for the purpose of creating a Custodian Summary report, you should only select the user attributes, as groups cannot be assigned as custodians.

## Incorrect disk space computation displayed on Workspace tab for NFS shares

The Data Insight NFS Scanner captures the logical disk space occupied by applications on the file servers. Even though the physical disk space occupied by installed applications, such as VMWare is much less, the Scanner displays the logical number on the **Workspace** tab, which can be misleading.

## Share or site collections on disabled filers or Web applications are displayed in charts

When a filer or a Web application is disabled, monitoring for all the shares on that filer stops. The shares and site collections on the disabled filers and Web applications are not scanned and not monitored for accesses and should not be included in the calculations for the scanning dashboard.

However, currently the shares and site collections for a disabled filer or Web application are being included in the charts on the **Settings** > **Scanning** > **Overview** page.

#### Disabled share or site collections are reported on scanning dashboard

When a share or a site collection is deleted from a filer or SharePoint server, a backend process disables that share in Data Insight configuration. The scanning dashboard must not include these shares in the counts shown on the **Settings** > **Scanning** tab. However currently the disabled shares and site collections are reported on the scanning dashboard.

#### Error displayed while adding a VxFS filer

When you add Veritas File System (VxFS) file server which is part of a Veritas Cluster Server (VCS) configuration, Data Insight automatically discovers the VxFS shares configured under the VCS configuration. During this process, Data Insight discovers other NFS shares that are present on a native UNIX-based file system.

Although NFS shares are discovered and displayed on the **Monitored Shares** page, the auditing of access events for these shares will not happen. Scanning of these shares may work, but it is not officially supported.

#### Scan status incorrectly displayed on scanning dashboard

The scan status is displayed incorrectly when a scan is queued and later canceled or when you pause a scan and subsequently cancel it. For such canceled scans, Data Insight does not reflect the scan status and scan history correctly.

#### Incorrect icon displayed in the reports wizard

When a SharePoint path is added using *paths.csv*, the report creation wizard shows the directory icon instead of the site icon.

## Audit Logs tab shows incorrect path for CREATE events on SharePoint 2007 server

For SharePoint 2007, CREATE event paths are displayed incorrectly in audit logs. As a result exclude rules for access events do not exclude CREATE events. Due to incorrect path a new folder structure is created in the navigation pane.

#### Workaround

You can disable capturing of CREATE events by disabling the event handler for SharePoint 2007 server. To disable the events:

- Run the following command to determine the site collection ID: 'configdb -p -T sitecoll'
- Run the following command to disable the event: 'sharepoint\_utilclient.exe –m <sitecollection ID> -e 0

## Newly added Enterprise Vault server are not displayed in the Filer Mapping page

When a new Enterprise Vault server is added to Data Insight, the newly added server is not displayed in the drop-down list for selecting the Enterprise Vault server on the **Filer Mapping** page. This issue is seen only if the **Filer Mapping** tab is already open.

#### Workaround

Close the already opened Filer Mapping tab, then reopen it.

### Duplicate entry for the Enterprise Vault server is allowed

The same Enterprise Vault (EV) server entry is allowed to be added multiple times, when adding a EV server from the **Settings > Data Management > Add New EV Server** page.

Ensure that you do not enter a duplicate entry for a EV server.

## Dashboard report fails, if filers and domains are not configured in Data Insight

If no filers and/or domains are configured in Data Insight, the execution of Dashboard data computation cycle from **Settings** > **Advanced Analytics** tab fails.

## Social Network Map fails to render for the shares that have large number of active users

The Social Network Map takes a long time to render for the shares that have a large number of active users or access events within the time period configured under **Settings > Advanced Analytics > Configuration** tab. For example, the Social Network Map may take several minutes to render for shares with more than 500 users with a dense collaboration network.

The time it takes to render the map may go past the default session timeout.

#### Mismatch between permission entries displayed in Windows interface and Data Insight console

The file system ACL displayed for user in the Microsoft Windows interface and on the Data Insight console do not match. In case of a Windows File Server path, a user is displayed as having Special and List permissions on the Windows interface. However, the same user is shown to have only Special permission in the Data Insight console.

### Incorrect file size may be displayed for archived files in an EMC Celerra file server

Once a file is archived, the logical size of the file is displayed as the size of the file on the **Workspace** > **Overview** tab . However,when a file stored on a EMC Celerra file server is archived, its size on disk is assumed to be the block size it occupies in the physical disk. Data Insight displays the block size as the logical size of the file, which may be inaccurate.

### EVFolderPoint.xml file may be displayed in the Workspace

EVFolderPoint.xml is a hidden configuration file. For some archived files, the EVFolderPoint.xml file may appear in the navigation pane and other locations.

#### Incorrect recommendation count displayed

On the **Workspace** tab of the console, if multiple permission recommendations are displayed for a group, and if some recommendations are removed from the list, the change does not reflect in total count of recommendations.

## Permission recommendations for renamed folders may not be accurate

Data Insight computes the remediation suggestions for permissions on the basis of the latest version of a folder. Since Data Insight doesn't retrospectively consider the access events for a renamed folder, the recommendation for such folders may be inaccurate.

## Broken membership in case of local groups leads to misleading permissions

Data Insight cannot distinguish between built-in groups defined on various machines, for example, a Windows File Server. As a result, the Data Insight permissions views and reports may not be completely accurate for these groups.

### Some filers are not auto-mapped for wrongly configured Enterprise Vault servers

Data Insight does not automatically map a file server to its corresponding filer in Enterprise Vault, if you first add an Enterprise Vault server with a wrong host name and credentials and then edit the details to correct them.

#### Workaround

Manually map the filer to its corresponding filer in Enterprise Vault server.

## Exception is displayed while trying to archive a batch of file using the Enterprise Vault

The following exception is seen when a batch of file is attempted to archive:

Archive:System.ServiceModel.FaultException`1[www.symantec.com.EnterpriseVault.AP I.FileSystemArchiving.Data.TimeoutFault]: The File System Archiving task service failed to start. Check that the File System Archiving task service is enabled in the configuration file, <Enterprise\_Vault\_installation\_folder>\EvFSAArchivingTask.exe.config. (Fault Detail is equal to www.symantec.com.EnterpriseVault.API.FileSystemArchiving.Data.TimeoutFault)

#### Workaround

From the Management Console, navigate to **Settings > Action Status**. Select the appropriate record, and in **Select Actions** list, click **Run Again > Unsuccessful**.

#### Domain filter does not work as expected in some cases

If you have configured many domains in Data Insight, the domain filter does not display all configured domains.

#### Workaround

The domain filter field supports the auto-complete feature. Enter part of the domain name to get a list of matching domains

## DFS share mapping and its configuration is not removed when the corresponding physical share is deleted

On deletion of a physical share, its corresponding DFS share mapping and the configuration for the DFS share entry are not deleted.

## In Data Inventory reports, the DLP policy names are not displayed against the files

In Data Inventory reports, there is no column to display the Data Loss Policy (DLP) names associated with sensitive files.

#### Workaround

In the Management Console, navigate to **Workspace** and view the DLP policies associated with sensitive files.

#### Pipe character in share name not supported

A pipe character in a share name is not supported and can cause the Communication Service to stop functioning completely when Data Insight scans this share.

#### Workaround

Delete the share containing the pipe symbol from Data Insight and restart the Communication Service on the Management Server.

### Display name for users appears blank

If the display name is not specified for a user in the directory service, a blank space is displayed for the user in the tree-view panel and on the Overview page of the **Workspace** tab.

## Enabling or disabling of audits for site collections may take longer time

This delay is observed when you attempt to automatically enable or disable auditing of site collections you may observe a delay if the web application has more than 500 or more site collections The **Edit Web Application** page remains unresponsive till the background operation completes.

#### Workaround

Close the tab for the **Edit Web Application** page. You can resume other Data Insight operations, while letting the unresponsive operation to run in the background.

#### Data Inventory Reports may produce incorrect output in certain cases

During the configuration for a Data Inventory Report, if you specify the **Number of Records** and also select the **Summary and Sensitive file details** option, then incorrect output is produced when you run the report.

#### Workaround

Avoid specifying any value for **Number of Records** if you need to select the **Summary and Sensitive file details** option. This setting would give you a report output displaying all the possible records.

#### Report log displays warning message for step-progress

For reports that have been run before you install Data Insight 4.5, the report logs display the following warning message:

Cannot fetch Report progress, step type execute report java.sql.SQLException: [SQLITE\_ERROR] SQL error or missing database (no such table: step progress).

Before the 4.5 release, Data Insight did not collect and store information regarding step-level progress details of the reports. Thus when Data Insight attempts to fetch the details to be displayed in the **Report progress view** for such reports, it fails to find the information. As a result, the progress details in the **Report progress view** displayed as blank and the warning message is generated in the report logs.

## Sorting by paths or custodians does not work in the Ownership Confirmation workflow creation wizard

Sorting by paths or custodians does not work under the **Resource-Custodian Selection** tab of the Ownership Confirmation workflow creation wizard.

### A workflow that is in submitted state cannot be canceled.

When you create a workflow and submit it, it goes to the **Submitted** state. At this state if you attempt to cancel the workflow, an error message will be displayed.

#### Workaround

You can cancel the workflow when it eventually transitions to the **In-progress** state. Note that the workflows with a large number of paths, may take a long time to transition from the **Submitted** state to the **In-progress** state.

## The count of resources to which a custodian is assigned is displayed incorrectly.

Under the **Resource-Custodian Selection** tab of workflow creation wizard, the count of resources to which a custodian is assigned may sometimes display an incorrect value.

#### Custodian assignment may take a long time to complete.

Attempt to assign custodians to a few hundred sub-folders under a share at a time may take a long time.

### Permission remediation emails may display incorrect values for some variables

In the Entitlement Review workflow creation wizard, if you select the **Apply configured permission remediation action automatically** check box, upon submission of the workflow the emails triggered for permission remediation incorrectly display the Action ID as unknown and the Requester\_name as DI Support.

### The sort functionality does not work for NFS paths in the Self-Service portal.

The sort functionality does not work for the NFS paths in Ownership Confirmation workflow in the Self-Service portal.

#### Custom actions displayed as disabled

When you attempt to edit a report and click the **Post Processing Action** tab, all the options are shown as disabled.

#### Workaround

Clear the **Take action on data generated by report** check box and select it again to enable the options.

#### SID History displayed as parent group

When a user is migrated from one domain to another, on the user-centric Permissions view, the **File System Access Control List** tab incorrectly displays the user's SID history as the parent group from which the user inherits the permissions.

## Ownership Confirmation workflow does not work for certain NFS paths

Ownership Confirmation workflow works for NFS path in the form filer:/a, but does not work for NFS paths in the form filer:/a/b.

When creating an Ownership Confirmation workflow, on the workflow creation wizard, on the Data Selection tab, the paths such as filer:/a/b do not appear at all. The **Path** column shows up blank and if you click the row, it shows the error message "Unable to add path. No sensitive files present".

On the wizard, you click **Select All Resources**, these paths are added to the selected resources list, but under the Resource-Custodian Selection tab, they appear as deleted resources.

#### Add/Upgrade license succeeds irrespective of the license file type

If you already have a valid license installed, and when you want to add or upgrade the license, Data Insight displays the message *License installed successfully* even for an invalid file.

#### Creating non-domain saved credentials

The **Domain** field is mandatory when creating saved credentials. If you want to create non-domain saved credentials, you can do so by using the **Add Filer** or **Edit Filer** pages and selecting **Add new** in the drop-down list provided for filer administrator credentials . You may need to do so when you want to connect to NetApp or EMC Celerra devices by using non-domain credentials.

#### Error message may appear while applying recommendations

If recommendations have unresolved security identifiers (SIDs), clicking **Apply Changes** under the **Workspace > Permissions > Recommendations** tab displays an error message.

### For Box type source, navigation back from a shared folder may fail

The following issue occurs only in Cloud sources of Box type.

If you navigate to a shared folder of a particular user, and then navigate one level up, you cannot directly navigate back to the folder tree of that user. Instead, you reach the folder tree of the owner of the shared folder.

### Search for well-known SIDs may yield partial results

Under Workspace, in the Go-to bar, if you enter a well-known SID, partial results are displayed as suggestions.

For example, if you enter the well-known SID S-1-5-32-544 (for Administrators), the Administrators group for only one domain is displayed as a suggestion. In contrast, if you search for the string 'Administrators', the Administrators group for all domains configured in Data Insight are displayed.

#### DLP policy filter displays some obsolete policies

When you try to filter a user risk profile based on DLP policies, some deleted or non-existent policies appear among the filter options.

## Some user attributes may be unavailable as filters in User Risk dashboard

If you do not configure some user attributes as analytics attributes in Data Insight, then you cannot use those attributes to filter users in the User Risk dashboard.

#### Workaround

Use one of the following workarounds:

 Add the attribute to the analytics attribute list to use it as a filter in the User Risk dashboard results.

OR

Use a DQL query to filter users on the required attribute.

#### Exact string may fail to display desired suggestion in go-to bar

In rare cases, even if you provide an exact string for a user or user group in the go-to bar, the exact matching suggestion may not be displayed.

This issue is due to an internal limitation on the number of suggestions that can be displayed at a time.

#### Low screen resolution clips Pagination bar, columns

If you set the screen to a low resolution then the Pagination bar (which appears at the bottom of the screen) in the Profile view of Workspace gets clipped. GUI-based tasks such as scroll to next page, export, and email are affected.

If you select a large number of columns in a custom view, some columns may also be hidden or clipped. The number of columns affected depends on the custom selection and screen resolution.

#### Workaround

To avoid columns from being clipped or hidden, create a custom view with fewer columns.

There is no workaround for the Pagination bar issue. You must use the recommended screen resolution of 1600 \* 1024.

#### Exclusion rules for SharePoint paths are case-sensitive

You can configure an exclusion rule for SharePoint paths by navigating to **Settings>Exclude Rules>Add Rule for Sharepoint**.

If the string that you specify does not exactly match the case of the physical SharePoint path, then the rule is not implemented.

### Default landing page for Storage Administrator role is incorrect

Users in the Storage Administrator role by default land in the Security view, instead of the Storage view.

### Results of a filter remain persistent in Directory Services view

If you navigate to **Settings>System Overview>DirectoryServices** and filter the results, then the filtered results persist even if you subsequently apply a different filter.

#### Workaround

Do one of the following:

Close the previous results tab and then apply the required new filter

OR

 Navigate to Settings>Directory Services>Domains and then apply the required new filter.

### Workspace may incorrectly indicate Box devices as inactive

Workspace may incorrectly display Box type Cloud sources as inactive. This issue occurs due to a limitation in the way Data Insight determines active and inactive files in Box type devices. Data Insight may therefore also indicate incorrect size for active and inactive data in Box type devices.

The limitation is as follows. Data Insight does not learn the last access time for a file from Box, as it learns from other devices. Data Insight therefore marks a file as active, only when it records any activity for that file. Therefore regardless of whether a file was active a minute, a month, or an year before the device is added to Data Insight, the file gets marked as inactive.

## You may not be able to search for activity by users with I18N characters

In the **Audit Logs** view for a path, the search for user names does not work with Chinese characters.

# Permissions Search Report fails if attribute filters include I18N characters

If you run a Permissions Search report based on a template that contains I18N parameters under the Attribute filter, then the report may fail to display correct results.

#### Navigating across tabs resets filters in Workspace

If you set filters for Workspace under any view, then the filters get reset if you navigate to any other tab such as Policies, Reports, Settings, Users, Groups, or Data.

#### Permission search report does not display nested DFS paths

If you configure nested DFS paths, then the DFS column may appear blank in the Permission Search result.

#### Forward slash appears in Access details paths report for Box devices

For Box type devices, the Access details path report uses forward slash '/' to display some paths. The paths should consistently use the backward slash "\".

## Data Insight 4.0 customers may need to reconfigure analytics attribute for User's email address

In Data Insight 4.0, if an analytics attribute is configured to serve as an email address for Users, then the attribute disappears from the analytics attributes list after upgrade to Data Insight 5.0.

#### Workaround

A Data Insight administrator must navigate to **Settings** >**Advanced Analytics** >**Attributes**, and reconfigure the attribute.

#### Server notifications may reflect incorrect file count

In the Server section of the System overview notification for the number of files under Inbox, Outbox, Indexer err folder, Scanner err folder, and Collector err folder may display an incorrect file count.

## Remove Permissions panel in Permissions Search report may not display list of paths and trustees

In case of a large number of records for a Permissions Search report, the Remove Permissions panel may not display the list of paths and trustees to be removed in the Remove Permissions panel.

As a result, you may be unable to complete the Remove Permissions remediation action.

# User Risk Dashboard does not display analytics attributes after upgrade

After upgrade, the attribute filter under User Risk Dashboard does not display the Analytics attributes that were configured before the upgrade.

#### Workaround

Run a fresh Active Directory scan on the Data Insight Management Server.

## Inclusion/Exclusion attribute queries do not work for Group custom attributes

Inclusion/Exclusion attribute queries do not work for Group custom attributes Inclusion/Exclusion by attribute queries do not work for Group custom attributes under **Settings>Watchlist Settings**. However, the same queries work well for User custom attributes.

#### In Chrome, dashboard may not highlight selected row

In some versions of Chrome, if you click to select a row in any view of the Data Insight dashboard, then the row is not highlighted as expected. Instead, by default the first row in that view remains highlighted.

The dashboard however displays the required information for the selected row as expected.

#### Workaround

Use one of the other supported browsers.

#### Unable to search for activity by users with Chinese characters

In the Audit logs view under the Profile tab for a share, if you search for user names with Chinese characters, the search fails.

## When using a CSV file to upload paths to reports, a red cross appears for the paths

Data Insight fails to recognize certain paths in the CSV file, and displays a red cross mark for the paths in the Selected Data panel of the report configuration wizard. However, these paths are successfully uploaded.

#### Workaround

In the CSV file, specify the pathname with a comma followed by the input type. For example, http://sharepoint1/sites/Marketing, SiteCollection. This enables Data Insight to classify the paths based on the input type.

For the supported input types, see the Veritas Data Insight User's Guide.

For more information about the issue, see https://www.veritas.com/support/en\_US/article.000107668.

#### Data Insight implicitly adds the groupType Active Directory attribute

If a group custom attribute with name 'groupType' is configured, then after upgrade to 5.2, the attribute will be deleted since Data Insightimplicitly adds the groupType Active Directory attribute.

## SharePoint paths filtered as a part of Scanner exclude rule are marked as deleted and not displayed on UI

SharePoint paths that are being filtered as a part of a Scanner exclude rule and have any activity on them, appear as expected in the **Audit Logs** view. However, after the activity, on the next scan, these paths are marked as deleted and are no longer displayed on the **Workspace > Data Sources** view.

## Permission change event missing in Audit Logs after upgrade from 4.5.3

After you upgrade from Data Insight version 4.5.x to 5.2, the permission change event does not appear in the **Audit Logs** view. This is due to an upgrade defect.

This behaviour is only observed if you have migrated from Data Insight version 4.5.x and have indices which were created prior to 5.0. However, all indices that are created in 5.0 or later versions will not be impacted.

## Active user count for Ownership Confirmation workflows not displayed on Portal UI

The active user count for Ownership Confirmation workflows is not displayed in case of filers or web application on the Portal UI.

## Re-insert variable name when configuring permission remediation after upgrading from version 4.5.x to 5.2

A typo in the variable name **\${Recommendation\_text}** which is used in the email notification body when configuring permission remediation settings (**Settings** > **Permissions** > **Remediation**) is now fixed.

If you have used the variable, you must manually change it after you upgrade from Data Insight 4.5.x to 5.2 to receive permission recommendations .

# Sometimes the sensitive file and other columns do not display the correct count

In the **Workspace** > **Data** list page, the **Sensitive File** column and other columns display incorrect information because the classification tags selected in the left-hand side filters are ignored while displaying the counts. However, the list of paths is filtered correctly.

### Reports cannot be searched using comma separated labels

When searching for reports, the search does not support the use of comma separated labels.

## The classification status of certain paths invariably appears to be in in-progress state

On the **Settings** > **Classification** > **Requests** page, you may observe that for certain classification requests the status continues to appear as in-progress. This issue may occur in the following scenarios:

- When shares or site collections are deleted, after their paths are submitted for classification then the request continues to be in the in-progress state.
- If a Collector responsible for a data source is changed after a classification request is submitted, then the classification is abruptly stalled and the corresponding request continues to remain in the in-progress state.
   To avoid this issue, Veritas recommends that before altering a Collector, ensure that all the requests which the Collector is processing are complete.
- If the Collector associated with a Box account is not serving as a Classification Server for fetching content, then the request status continues to show as in-progress.

#### Paths with special characters cannot be classified

The classification feature does not support the paths that have angular brackets (<>) as part of their name. Hence, such paths are not classified.

### An error is reported during content scan of Box

During the content scan of Box, the following error is reported:

User must accept the terms and conditions.

**Workaround**: To override this issue, log on to the owner's user account on https://www.box.com/, and accept the terms and conditions on the license agreement window when prompted.

### Files and folders do not inherit the Custodian assignment

Custodian is assigned at device level. When a device is migrated to another Indexer, then the assignment may not apply to the subfiles and subfolders within that device.

## LIF associated with a share is not considered on upgrading Data Insight

If Logical Interface (LIF) is configured after the shares are added, then the configuration does not take effect when Data Insight is upgraded from 5.x to 6.0 version.

#### Workaround:

#### To resolve this issue, reconfigure the LIF

- 1 Log on to Data Insight Management Console.
- 2 Click Settings > Filers.
- 3 Click the filer for which you want to reconfigure LIF.
- 4 On the filer details page, click **Edit** to open the Edit page.
- 5 In the File System Scanning > Use CIFS Data LIF hostname for scanning (optional) field, delete the host name.
- 6 Click Save.
- 7 Repeat step 3 and 5. In the Use CIFS Data LIF hostname for scanning (optional) field, enter the host name and click Save.

### Discrepancy in the count of paths that failed classification

Sometimes the count of paths that failed classification is different in the Classification > Requests > Download failed paths, and the count displayed in the Classification > Requests > Failed Files column. This issue may occur when the paths are deleted or invalid.

### **Other Issues**

This section lists some additional issues.

### Scanner infinitely scans circular symlinks

When scanning a share that contains symbolic link that is circular or cyclic in nature, the scanner ends up scanning the share infinitely.

# Capacity Reports are generated for all filers irrespective of RBAC configuration

If a Data Insight user who has privileges only on a subset of filers, creates/runs a Capacity report, the report is generated for all filers.

#### Error in displaying selected result entry

For built-in groups in a multi-domain environment, when you search for a group, clicking any of the result entry opens the tab for the first domain's built-in group.

For example, three domains are added to Data Insight. When you search for the group Administrators on the **Workspace** > **Group** sub-tab, three entries appear in the result in the tree-view pane. Data Insight opens the details for the first entry in the list, even if you select the second or third entry.

#### Workaround

Select the group from the tree panel. It displays the required information.

## Vfilers wrongly capture open events on folder paths as events on file paths

The audit files for shares on vfilers are saved in the err folder on Indexer node. Vfilers can sometimes record file open events on directory paths. Data Insight treats these paths as files, and registers these events as file reads. Subsequently, when file open events are received on paths which are files and are children of the directory paths which are wrongly captured as file paths, index writer treats these events as invalid and discards entire audit file.

Upgrade your NetApp filer to the latest available firmware version to avoid this issue.

### Deletion of a Collector node fails even after disassociating all filers

Deletion of a Collector node, which has DFS server mappings, is successful only after you delete the DFS server mappings associated with that node.

#### User with Product Administrator role unable to edit share

A user assigned the role of Product Administrator cannot edit a share.

#### Workaround

A user with Product Administrator privilege on the filer on which the share exists can edit the share.

#### Unable to restore tabs

Restoring tabs for DFS and SharePoint paths does not work.

#### Workaround

Close the in-progress view window, and manually open the required tabs.

#### Scan resync does not work for certain scenarios

If a file is deleted and a folder with the same name is created, and if Data Insight does not capture this event for any reason, then the file continues to appear in the tree.

#### Security event not monitored

Security events, such as set attributes are not monitored for NetApp filers using the NFS protocol.

#### Create event not captured

Create event on zip files is not captured for NFS shares.

### Container and directory service name limitation

Container name and directory service names cannot have > and < less than symbols.

#### Incorrect default schedule displayed

The default schedule for fetching audit events from the SharePoint server appears as a cron string on **Data Insight Servers**> **Advanced settings**. The cron string translates to mean that the scans will run every 45 mins, in place of every hour.

### Special characters in NFS paths cause NFS scanner to fail

Special characters in NFS paths which windows does not allow to contain, (?,",<,> etc) cause NFS scanner to fail for paths containing these characters.

### Incorrect default schedule displayed

Schedule to fetch audit events from SharePoint server shows invalid default value.

### Error in deleting report output

Custodian reports do not delete pdf files in report output folder for two custodians.

#### Port number for LDAP directory server required

When adding an LDAP directory domain to Data Insight, the test connection for the LDAP directory server fails if the port number is not specified alongwith the LDAP server address.

#### Workaround

Specify the LDAP server address in the format, server\_address:port. For example, ldap.company.com:389.

### Exclamation mark in user name not supported

Installation of the Windows File Server agent for Data Insight fails if using the credentials of a user who has exclamation mark (!) in the user name.

## A security event does not change last modified by value for a destination folder

When **Last accessed on /Last modified on** date changes for an event, the corresponding **Last accessed by/Last modified by** value must also change. However, a security event does not change the last modified value of a destination folder as it does for a Write event.

### The job scheduling settings require modification

The **Advanced Settings** page for Data Insight servers allows you to schedule jobs. For example, it allows you to specify schedule to run scans and collect audit data. The only way to specify such a schedule is to select "Monthly" in the drop-down and then specify the day, for example 31. However, in this case, the scan does not run in months that do not have 31 days. It runs on the 31st day of the months that have 31 days.

### The scan history graph does not display the data as expected

The scan history graph does not display the data as expected in all cases. For monthly data only six bars are visible instead of twelve bars. And for weekly data only three bars are visible instead of four bars.

### Limited support in the Entitlement Review report

The Entitlement Review report does not have NFS support.

#### Issue with launching installer from mapped drive

When the Data Insight installer is launched through a mapped drive, it reports that port 443 is in use, even if the port is not being used by any other application.

#### Workaround

The workaround is to copy the installer locally to C: drive and then launch the installer.

#### Issue with same NFS export and CIFS share name

Data Insight does not support similar names for shares exported out of NFS file system and CIFS share names. However, same share names for NFS and CIFS are supported across the filers.

#### The scanned shares and the total scan count does not match

The total scan count data is not the same when computed through scan history chart and scan history page.

When shares are disabled or deleted, the scan history chart and the scan history page must show the updated results. However, currently the scan history chart does not provide the updated scan result.

#### Access Summary for Paths report displays all active users of a share

If you run the Access Summary for Paths report against a subdirectory within a share, the report shows all active users for that share regardless of whether they have performed any activity on the subfolder within the share or not. The counts for users who have no activity on the subfolder are shown as 0.

# Limited support for claims-based authenticated Web applications for SharePoint

Data Insight does not fully support Web applications which have authenticated mode set to claims based. If claims-based authenticated Web applications are configured in Data Insight, ensure that the authentication mode of the claims-based Web applications also have windows authentication enabled. This can be done using the Microsoft SharePoint Central Administration Console which is available on the SharePoint server.

Data Insight is not able to resolve the SAML provider user who performed activity on the site collections within those Web applications. The user names appear with a prefix 'Unknown User ID...' in such scenarios.

## Inactive users view and report does not consider share-level permissions

The Inactive Users view and the Inactive Users report do not take into account share-level permissions.

For example, a group containing 5 members has share-level permissions. All five members of the group have Full Control ACL entry for file system. Out of the 5 members who have permissions on the share, 2 are inactive.

In this case, ideally the Inactive Users view and the Inactive Users report should show only 2 users. However, the Inactive Users view and report does not consider the share level permissions, hence all users in the Active Directory except the 3 active users are displayed.

### Attempt to archive a file using the Enterprise Vault fails

When a file path contains the ampersand symbol(&), attempt to archive the file fails, due to an internal Enterprise Vault error.

## Group Change Analysis report does not report loss of access if users part of built-in groups

If you select a group for revoking permissions, and run a Group Change Analysis report, the report does not list users who are part of a built in group, such as Administrators.

For example, if Group XYZ is selected for revoking permissions. The group has 11 members, 6 of whom are members of Administrators group. The share has activity by users A, B, and C who are members of Group XYZ. When you run a Group Change Analysis report, the output lists only users A and B as losing access. The report does not list User C because the user is part of the Administrators group.

#### Filer Mapping page does not reflect the changes in the settings for the Enterprise Vault servers

When you edit the entry for an Enterprise Vault server, the corresponding changes are saved in the Data Insight internal database for Enterprise Vault. But the newly entered values are not reflected in the **Filer Mappings** page on the Management Console.

#### Generic device issue

Data Insight is not able to scan NFS shares hosted on EMC Isilon file servers.

### Connection to the Enterprise Vault server fails if host name is used

When Data Insight attempts to connect to Enterprise Vault server using host name, the connection fails with error *401: Unauthorized*.

#### Workaround

Attempt to connect using the alias for the Enterprise Vault server. Make sure that in the Management Server, an entry is made for the alias in the hosts file.

## Stop DataInsightFPolicy service before shutting down a Collector node

Veritas recommends that you first stop the DataInsightFpolicy service before powering off or shutting down a Collector machine. Gracefully shutting down the DataInsightFpolicy service allows Data Insight to gracefully un-register from all the monitored filers, Thus, the filer does not attempt to send events to the Collector while it is powered off.

## Data Insight cannot retrieve retention categories with certain characters

Data Insight periodically fetches configured retention categories from Enterprise Vault (EV). File System Archiving (FSA) cannot find retention categories with Chinese, Japanese, and special characters in the name.

Hence, you will not be able assign retention categories with Chinese, Japanese, and special characters when archiving data from the Data Insight Management Console.

#### Issue with assigning NIS and LDAP users as custodians

When you use the mxcustodian.exe --assign --csv <path of csv file>, where the information in the CSV file is in the format - paths, user@domain.

However, if you use a CSV file with information in the format - paths, sID, then NIS and LDAP domain users cannot be assigned as custodians and an error is displayed.

### Disabled icon not displayed

If a share is disabled or the filer on which the share resides is disabled, the share is not marked with a disabled share icon. This behaviour is observed only in the left hand side filter of the content pane for the user centric views on the **Workspace** > **Audit Logs** page.

### Issue with computing custodian for root site collection

Data Insight is not able to compute custodians for root site collections by using the mxcustodian.exe --ownermethod command.

The root site collection has same the URL as the web application. Data Insight considers a web application as a device. The mxcustodian.exe script does not support a device for ownership calculation.

### Size of parent folder is not updated

For some files on NFS shares, the changed in the size of the file is not reflected by a change in the size of the parent folder.

#### Issue with pagination on Audit Logs view

The pagination on the second table on the **Workspace** > **Users** > **Audit Logs** view, freezes intermittently.

#### Issue with LHS filter

On the **Workspace** > **Users** > **Activity** page, when you select a share in the left-hand side (LHS) filter and click on a bar graph, the selected share under LHS tree view disappears.

### mxcustodian.exe is slow in case of large number of paths

When you use the mxcustodian.exe --assign command to assign custodians to large number of paths, intermittently, while the custodian database for a given index or MSU is being updated (by mxcustodian.exe), you may not see all the inherited custodians on the **Workspace** > **Folders** > **Overview** tab.

### Certain reports do not honor the global data owner policy

In case of Consumption by Folder, Data Aging, and Inactive Folders reports, Data Insight does not fetch the data owner based on the global policy defined on the **Settings > Workspace Data Owner Policy** tab. These reports return data owner information based on a fixed default owner method order.

### Incorrect informaton displayed for migrated user

When a user is migrated from one domain to another, on the user-centric Permissions view, the share-level permissions show the user's SID history as the parent group from which the user inherits the permissions.

#### Issue with workflow creation if services on Indexer are down

During the creation of a workflow request, under **Data Selection** tab, if you choose **Select paths having Custodians** and if the services on Indexer node are down, you will see rows of data where custodian and custodian email is displayed, but the path column is blank.

This issue is observed for the filers that use remote Indexer,

### UTF8 characters may not render correctly in report outputs in CSV format

If the CSV output of a Data Insight report is viewed using Microsoft Excel, UTF8 characters may not render correctly.

#### Workaround

The CSV file is stored with a byte order mark (BOM) character for UTF-8. You can use Notepad to view the report.

#### Unable to get Create event for Hitachi NAS devices in some cases

When a CIFS share is mounted on a Linux machine, and a directory is created using the mkdir command, the Hitachi NAS device does not generate a Create event.

This is a Hitachi NAS issue, and currently no workaround is available for the same.

### Issue with the new membership object in DQL

In case of a circular group, query returns inconsistent results for the depth and directgroup attributes, when the query has topgroup or membergroup in the WHERE condition.

Also, retrieving membergroup.memberusers or membergroup.membergroups will give incosistent results in the depth column in the membership table.

In case a group is in a circular membership, that is, the group becomes a member group of itself, the depth and the directgroup attribute for the the row of that group could be inconsistent depends on the WHERE condition. For example, suppose G1 and G2 are member groups of each other (thus circular), then for G1 row, topgroup = G1, membergroup = G1, depth = either 0 or 2, direct\_group = either G2 or NULL. This issue only impacts groups with circular membership.

#### Empty multi-value column not supported

In DQL, for a multivalue column, there is no way to specify a WHERE condition whether this column is empty or not.

#### Query with I18N characters may fail to generate Permissions Search Report

If your query for a Permissions Search Report based on criteria that use I18N characters, then the query may fail.

#### Paths having double quotes are not added when using CSV method

The workflow and report wizards allow paths on data sources to be uploaded using CSV. But, if any of the paths in the CSV have double quotes (for example, \\filer1\share1\foo\bar"kkk.txt ), that path will not be uploaded for the report or workflow configuration.

# Issue with report output on file group selection when configuring reports

When you select a file group during report configuration and run a report, the report returns data for the specified file group's name as well as file group names matching substrings within the file group's name. For example, if you run a report where you have configured the report's file group as **Email Files**, the report returns data for the file group **Email Files** as well as the file group **Email**.

This happens for the following reports:

- Consumption by File Group
- Consumption by File Group and Owner
- Inactive data by File Group

## Chapter

# **Fixed issues**

This chapter includes the following topics:

- Fixed issues in 6.1
- Fixed issues in 6.0

### Fixed issues in 6.1

This section describes the issues fixed in release 6.1. The fixed issues are referenced by the Veritas incident number.

| Table 5-1 | Fixed issues in 6.1 |
|-----------|---------------------|
|-----------|---------------------|

| Incident number | Description                                                                                                    |
|-----------------|----------------------------------------------------------------------------------------------------|
| CFT-359         | The LocalUserScanJob job failed to fetch local user or group<br>information for cluster mode NetApp devices. As a result, incorrect<br>user information is displayed on the Data Insight Console and in<br>report outputs.                                                    |
| CFT-369         | On upgrading from Data Insight 5.0 RP2 to 5.2 using silent upgrade method, certain Windows File Server devices did not get upgraded. To resolve this issue, users had to manually run the UpgradeData.exe.                                                                    |
| CFT-372         | Due to a security vulnerability, non-administrator users were able to view data sources that Data Insight monitors. Ideally, the data source listing page should only be visible to users having administrative permissions.                                                  |
| CFT-377         | Processing of large set of parameters specified in the exclude rules field utilizes high amount of resources. Due to this, a delay is observed when a user attempts to log on to the Data Insight Console. Even the <b>Settings</b> tab took longer time to populate content. |

| Incident number | Description                                                                                                    |
|-----------------|----------------------------------------------------------------------------------------------------|
| CFT-390         | On upgrading to Data Insight 5.2, user cannot import paths and assign custodians while creating a DLP Incident Remediation Workflow using the sample CSV template.                                                                                                    |
| CFT-392         | The Data Loss Prevention (DLP) Console displayed incorrect inferred<br>owner information as it fetched most active users along with the<br>excluded users. With 6.1, this issue has been fixed such that the DLP<br>Console now displays the inferred owner similar to Data<br>InsightConsole and ignores the excluded user. |
| CFT-423         | In Windows 2008 R2, on applying security update (KB3139914), the report output could not be copied to a network share.                                                                                                    |
| CFT-433         | Scanning of a SharePoint web application failed due to an invalid character present in the site's name, title, or description field.                                                                                                    |
| CFT-436         | The error logging codes have been revised to ensure that user receives email notifications only for genuinely severe issues.                                                                                                    |
| CFT-441         | Data Insight 6.0 documentation has been updated to describe privileges required for automatic discovery of CIFS shares on EMC Isilon clusters.                                                                                                    |
| CFT-466         | Importing of custodians using the sample CSV fails as Data Insight could not parse the first row in the CSV file. This is because the first row consists of the column headers which Data Insight incorrectly assumes to be user names.                                                                                      |
| CFT-468         | Data Insight Console becomes unresponsive when a user attempts<br>to delete or disable a SharePoint web application or site collection<br>that includes an invalid character. This issue is caused because Data<br>Insight is not able to parse the character.                                                               |

Table 5-1Fixed issues in 6.1 (continued)

### Fixed issues in 6.0

This section describes the issues fixed in release 6.1. The fixed issues are referenced by the Veritas incident number.

| Incident number | Description                                                                                                    |
|-----------------|----------------------------------------------------------------------------------------------------|
| DI-3050         | The configuration database does not get updated with the Data Loss Protection policy information due to an SQLite error.                                                                                                    |
| DI-3124         | The idxwriter.exe process becomes unresponsive on Indexer when a blank tag name and tag value are provided in the CSV file.                                                                                                    |
| DI-3136         | In the event of no active users, the <b>Inactive Users</b> report might become unresponsive.                                                                                                    |
| DI-3532         | Documentation has been updated to reflect the revised<br>label name of a setting <b>Maximum scans to run in parallel</b><br><b>from this collector</b> that appears on the <b>Settings &gt; Data</b><br><b>Insight Servers &gt; Advanced settings</b> page. |
| DI-3542         | Data Insight ignores audit events from the Isilon cluster due<br>to case mismatch between the filer name and the name<br>configured in the Isilon Management console.                                                                                       |
| DI-3575         | The filters on the <b>Settings</b> > <b>Cloud Sources</b> page are not operational.                                                                                                    |
| SDIOCFT-163     | In Data Insight 5.2 version, the Health Audit and Activity reports fail to generate in a CSV format.                                                                                                    |
| SDIOCFT-196     | Documentation has been updated to include the $-g$ switch to command in the procedure to silently upgrade the Windows File Server Agent using response files.                                                                                               |
| SDIOCFT-209     | On upgrading Data Insight 5.0 to 5.1 version, the <b>Workspace &gt; Dashboard &gt; Alerts</b> list view appears blank.                                                                                                    |
| SDIOCFT-210     | When SharePoint with input type as WebApp is configured<br>for anonymous access, the audit data for SharePoint sites<br>fail to get populated.                                                                                                    |
| SDIOCFT-233     | Scanning of LDAP takes longer than expected because<br>users and groups without the UidNumber and GidNumber<br>are scanned, and added to the user database.                                                                                                 |
| SDIOCFT-240     | Test scanning of NFS shares on cDOT filers fails with error code 53.                                                                                                    |

Table 5-2Fixed issues in 6.1

| Incident number | Description                                                                                                    |
|-----------------|----------------------------------------------------------------------------------------------------|
| SDIOCFT-266     | On upgrading to Data Insight 5.2, certain columns in the <b>msu_summary</b> table of the dashboard database are not populated.                                                                |
| SDIOCFT-272     | The idxwriter process becomes unresponsive when the SharePoint site scan is in progress. As a result, the Index database is not updated leading to inaccurate data on the Management Console. |
| SDIOCFT-275     | When SID contains a colon (:), the user index files move to the indexer/err folder without being processed.                                                                                   |
| SDIOCFT-298     | When a full scan is run on a Box path, negative throughput is displayed.                                                                                                    |
| SDIOCFT-304     | The <b>User/Group Permissions</b> report displays incorrect permission inheritance for the Administrators group.                                                                              |
| SDIOCFT-328     | Whenever the <b>User Activity Deviation</b> policy is violated,<br>an alert email is sent to the users. However, the hyperlink<br>in this email is not resolvable.                            |

Table 5-2Fixed issues in 6.1 (continued)

### Appendix

# Getting help

This appendix includes the following topics:

- Using the product documentation
- Contacting Veritas
- Data Insight Support
- Using the Support web site
- Accessing telephone support

### Using the product documentation

The following guides provide information about Veritas Data Insight:

- Veritas Data Insight Installation Guide
- Veritas Data Insight Administrator's Guide
- Veritas Data Insight User's Guide
- Data Insight Self-Service Portal Quick Start Guide

The Data Insight documentation is updated, if required after the product release. Refer to the documentation on the Support site for the most current version.

### **Contacting Veritas**

You can contact Veritas on the Web, by email, or by telephone.

### **Data Insight Support**

Customers with a current maintenance agreement may access Technical Support information at the following URL:

www.veritas.com/support

### Using the Support web site

For technical assistance with any Veritas product, visit the Veritas Support Web site:

www.veritas.com/support

From there you can:

- Contact the Veritas Support staff and post questions to them.
- Get the latest software patches, upgrades and utilities.
- View updated hardware and software compatibility lists.
- View Frequently Asked Questions (FAQ) pages for the products you are using.
- Search the knowledge base for answers to technical support questions.
- Receive automatic notice of product updates.
- Read current white papers related to Veritas Data Insight.

### Accessing telephone support

Telephone support is available with a valid support contract. To contact Veritas for technical support, dial the appropriate phone number listed on the Support Guide included in the product box and have your product license information ready for quick navigation to the proper support group.